## Gyakorlati jegyek beírása az oktatói weben

- 1. Oktatás menü
- 2. Kurzusok almenű
- 3. Félév kiválasztása
- 4. Listázás gomb
- 5. A megfelelő kurzus sorának végén a + jelre kattintás
- 6. Jegybeírás választása a kinyíló menüben

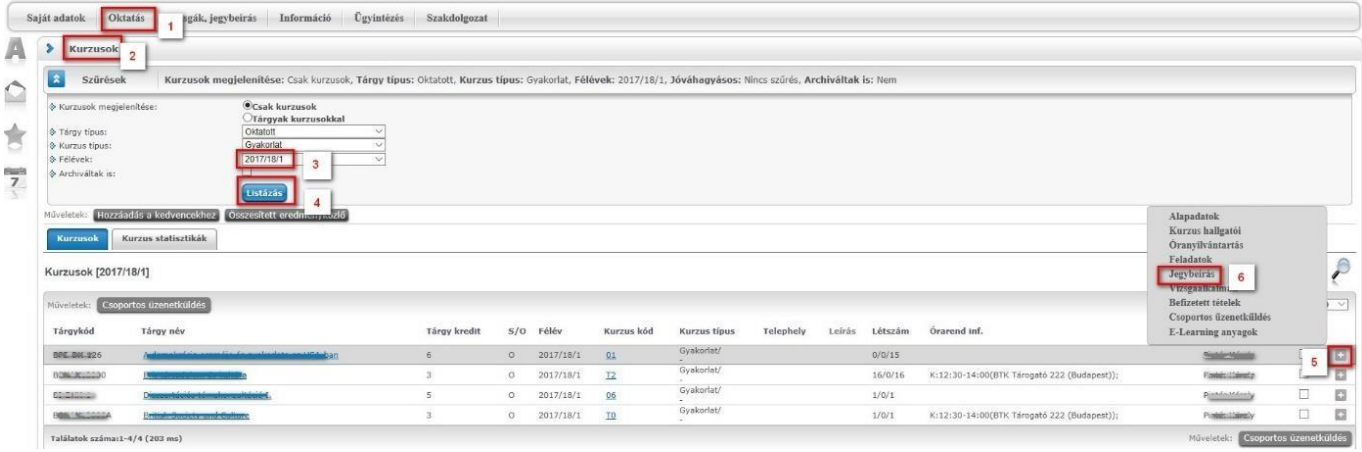

- 1. Bejegyzés módja: Bejegyzés hallgatónként
- 2. Bejegyzés típusa: Gyakorlati jegy
- 3. A hallgató nevének sorában a Bejegyzés oszlopnál a mezőt lenyitni
- 4. A megfelelő eredményt kiválasztani
- 5. A hallgatók eredményeinek kiválasztása után Mentés gomb

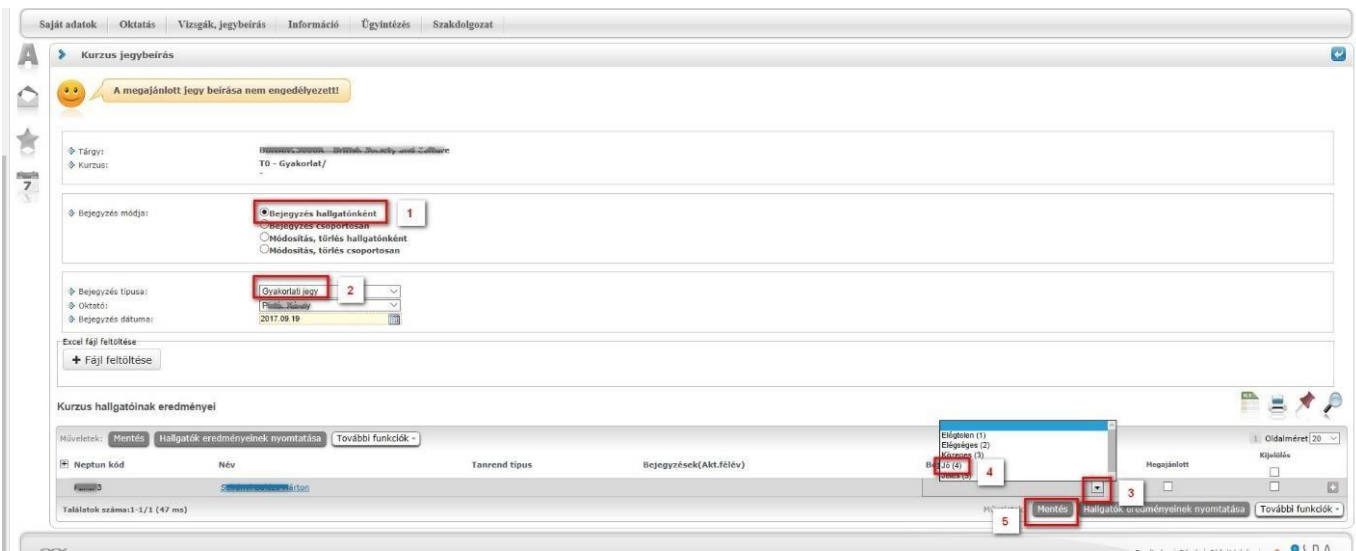

## 2020.06.15. Oktatási és Tanulmányi Osztály (OTO)